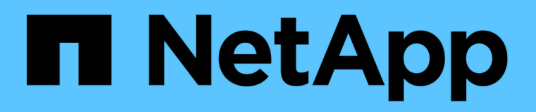

# **Utility host Solaris**

SAN hosts and cloud clients

NetApp March 29, 2024

This PDF was generated from https://docs.netapp.com/it-it/ontap-sanhost/hu\_solaris\_62\_rn.html on March 29, 2024. Always check docs.netapp.com for the latest.

# **Sommario**

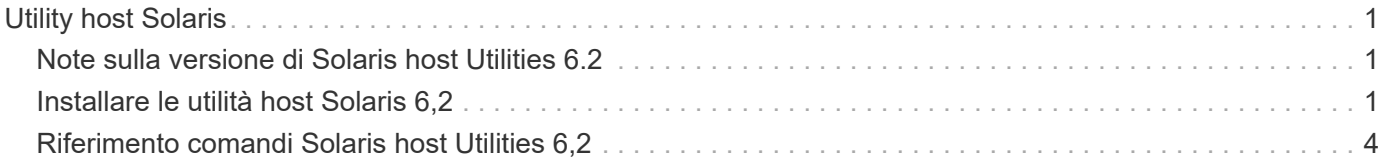

# <span id="page-2-0"></span>**Utility host Solaris**

# <span id="page-2-1"></span>**Note sulla versione di Solaris host Utilities 6.2**

Le note di rilascio descrivono nuove funzioni e miglioramenti, problemi risolti nella versione corrente, problemi e limitazioni noti e importanti precauzioni relative alla configurazione e alla gestione dell'host Solaris specifico con il sistema di storage ONTAP.

Per informazioni specifiche sulle versioni e sugli aggiornamenti del sistema operativo supportati dalle utility host, consultare ["Tool di matrice di interoperabilità NetApp"](https://mysupport.netapp.com/matrix/imt.jsp?components=85803;&solution=1&isHWU&src=IMT).

## **Problemi e limitazioni noti**

È necessario conoscere i seguenti problemi e limitazioni noti che potrebbero influire sulle prestazioni dell'host specifico.

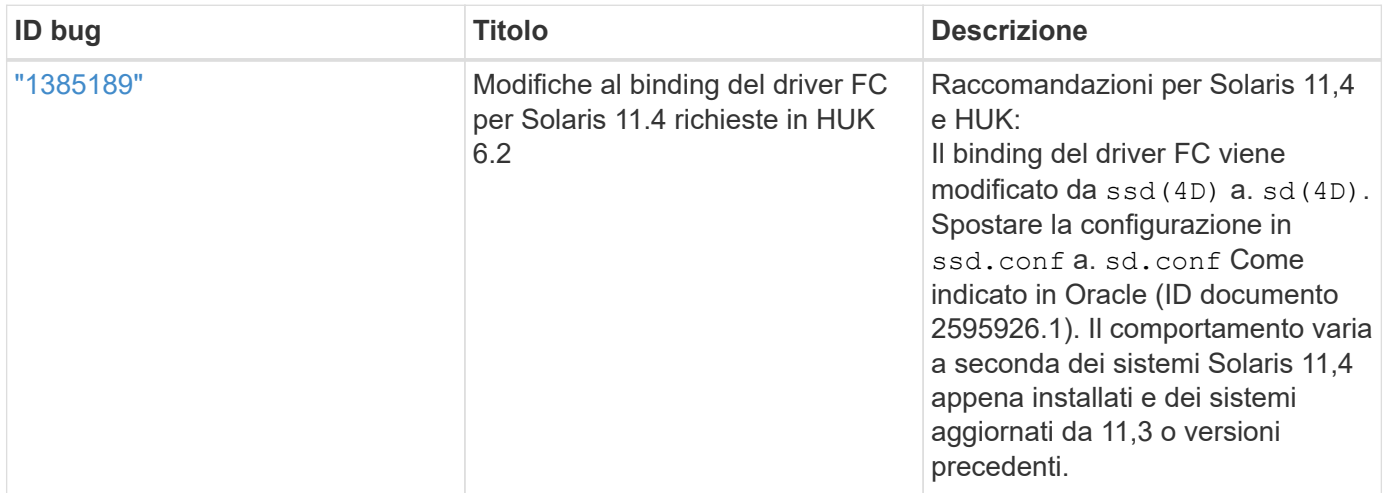

["NetApp Bugs Online"](https://mysupport.netapp.com/site/) fornisce informazioni complete sui problemi più noti, incluse le soluzioni consigliate, se possibile. Alcune combinazioni di parole chiave e tipi di bug che è possibile utilizzare includono quanto segue:

- FCP Generale: Visualizza i bug FC e HBA (host Bus Adapter) non associati a un host specifico.
- FCP Solaris

# <span id="page-2-2"></span>**Installare le utilità host Solaris 6,2**

Le utility host di Solaris consentono di gestire lo storage NetApp ONTAP collegato a un host Solaris.

Solaris host Utilities 6.2 supporta diversi ambienti Solaris e diversi protocolli. Gli ambienti principali delle utilità host sono:

- Sistema operativo nativo con MPxIO con protocollo Fibre Channel (FC) o iSCSI su un sistema che utilizza un processore SPARC o x86/64.
- Veritas Dynamic Multipathing (DMP) con il protocollo FC o iSCSI su un sistema che utilizza un processore SPARC o il protocollo iSCSI su un sistema che utilizza un processore x86/64.

Solaris Unified host Utilities 6.2 continua a supportare le seguenti versioni di Solaris:

- Solaris serie 11.x.
- Solaris serie 10.x.

#### **Di cosa hai bisogno**

• Per un funzionamento affidabile, verificare che sia supportata l'intera configurazione iSCSI, FC o FCoE.

È possibile utilizzare ["Tool di matrice di interoperabilità NetApp"](https://mysupport.netapp.com/matrix/imt.jsp?components=71102;&solution=1&isHWU&src=IMT) per verificare la configurazione.

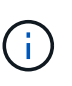

Il pacchetto software NetApp Solaris host Utilities è disponibile sul sito ["Sito di supporto NetApp"](https://mysupport.netapp.com/site/products/all/details/hostutilities/downloads-tab/download/61343/6.2/downloads) in un formato di file compresso per il processore. È possibile scaricare il pacchetto software Utility host per il proprio ambiente dal sito di supporto.

#### **Fasi**

- 1. Accedere all'host come root.
- 2. Scaricare una copia del file compresso contenente le utility host da ["Sito di supporto NetApp"](https://mysupport.netapp.com/site/products/all/details/hostutilities/downloads-tab/download/61343/6.2/downloads) a una directory sull'host.

Al momento della preparazione di questa documentazione, i file compressi venivano chiamati:

- CPU SPARC: netapp\_solaris\_host\_utilities\_6\_2\_sparc.tar.gz
- CPU x86/x64: netapp\_solaris\_host\_utilities\_6\_2\_amd.tar.gz
- 3. Accedere alla directory contenente il download.
- 4. Decomprimere il file utilizzando gunzip comando:
	- # gunzip netapp solaris host utilities 6 2 sparc.tar.gz
- 5. Decomprimere il file. È possibile utilizzare  $\tan x$  x f per esequire questa operazione.
	- # tar xvf netapp solaris host utilities 6 2 sparc.tar
- 6. Aggiungere i pacchetti estratti dal file tar all'host. È possibile utilizzare pkgadd per eseguire questa operazione.

I pacchetti vengono aggiunti a. /opt/NTAP/SANToolkit/bin directory. Nell'esempio riportato di seguito viene utilizzato il pkgadd Comando per installare il pacchetto di installazione di Solaris:

# pkgadd -d ./NTAPSANTool.pkg

7. Verificare che il toolkit sia stato installato correttamente utilizzando  $pkqinfo$  o il  $ls - al$  comando.

```
# ls -alR /opt/NTAP/SANToolkit
/opt/NTAP/SANToolkit:
total 1038
drwxr-xr-x 3 root sys 4 Jul 22 2019 .
drwxr-xr-x 3 root sys 3 Jul 22 2019 ..
drwxr-xr-x 2 root sys 6 Jul 22 2019 bin
-r-xr-xr-x 1 root sys 432666 Sep 13 2017 NOTICES.PDF
/opt/NTAP/SANToolkit/bin:
total 7962
drwxr-xr-x 2 root sys 6 Jul 22 2019 .
drwxr-xr-x 3 root sys 4 Jul 22 2019 ..
-r-xr-xr-x 1 root sys 2308252 Sep 13 2017 host config
-r-xr-xr-x 1 root sys 995 Sep 13 2017 san version
-r-xr-xr-x 1 root sys 1669204 Sep 13 2017 sanlun
-r-xr-xr-x 1 root sys 677 Sep 13 2017 vidpid.dat
# (cd /usr/share/man/man1; ls -al host config.1 sanlun.1)
-r-xr-xr-x 1 root sys 12266 Sep 13 2017 host config.1
-r-xr-xr-x 1 root sys 9044 Sep 13 2017 sanlun.1
```
- 8. Al termine, configurare i parametri host per l'ambiente utilizzando /opt/NTAP/SANToolkit/bin/host\_config comando:
	- MPIXIO
	- Veritas DMP
- 9. Verificare l'installazione:

sanlun version

## **Toolkit SAN**

Solaris host Utilities è un software host NetApp che fornisce un toolkit della riga di comando sull'host Oracle Solaris. Il toolkit viene installato quando si installa il pacchetto NetApp host Utilities. Questo kit fornisce sanlun Utility che consente di gestire LUN e HBA (host Bus Adapter). Il sanlun Il comando restituisce le informazioni relative alle LUN mappate all'host, al multipathing e alle informazioni necessarie per creare gruppi di iniziatori.

#### **Esempio**

Nell'esempio seguente, il sanlun lun show Il comando restituisce le informazioni del LUN.

```
#sanlun lun show all
controller(7mode)/ device host lun
vserver(Cmode) lun-pathname filename
adapter protocol size mode
    --------------------------------------------------------------------------
---------------------------------------------------------
data vserver /vol/vol1/lun1
/dev/rdsk/c0t600A098038304437522B4E694E49792Dd0s2 qlc3 FCP 10g
cDOT
data vserver /vol/vol0/lun2
/dev/rdsk/c0t600A098038304437522B4E694E497938d0s2 qlc3 FCP 10g
cDOT
data_vserver /vol/vol2/lun3
/dev/rdsk/c0t600A098038304437522B4E694E497939d0s2 qlc3 FCP 10g
cDOT
data vserver /vol/vol3/lun4
/dev/rdsk/c0t600A098038304437522B4E694E497941d0s2 qlc3 FCP 10g
cDOT
```
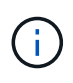

Questo toolkit è comune a tutte le configurazioni e i protocolli delle utilità host. Di conseguenza, alcuni contenuti del toolkit potrebbero essere applicabili a una configurazione, ma non a un'altra. La presenza di componenti inutilizzati non influisce sulle prestazioni del sistema.

# <span id="page-5-0"></span>**Riferimento comandi Solaris host Utilities 6,2**

È possibile utilizzare il riferimento al comando di esempio Solaris host Utilities 6.2 per una convalida end-to-end della configurazione dello storage NetApp utilizzando il tool di utility host.

## **Elenca tutti gli iniziatori host mappati all'host**

È possibile recuperare un elenco di tutti gli iniziatori host mappati a un host.

```
# sanlun fcp show adapter -v
```
**Esempio di output**

```
adapter name: qlc3
WWPN: 21000024ff17a301
WWNN: 20000024ff17a301
driver name: qlc
model: 7335902
model description: 7115462, Oracle Storage Dual-Port 32 Gb Fibre Channel
PCIe HBA
serial number: 463916R+1720333838
hardware version: Not Available
driver version: 210226-5.10
firmware version: 8.08.04
Number of ports: 1 of 2
port type: Fabric
port state: Operational
supported speed: 8 GBit/sec, 16 GBit/sec, 32 GBit/sec
negotiated speed: 32 GBit/sec
OS device name: /dev/cfg/c7
adapter name: qlc2
WWPN: 21000024ff17a300
WWNN: 20000024ff17a300
driver name: qlc
model: 7335902
model description: 7115462, Oracle Storage Dual-Port 32 Gb Fibre Channel
PCIe HBA
serial number: 463916R+1720333838
hardware version: Not Available
driver version: 210226-5.10
firmware version: 8.08.04
Number of ports: 2 of 2
port type: Fabric
port state: Operational
supported speed: 8 GBit/sec, 16 GBit/sec, 32 GBit/sec
negotiated speed: 16 GBit/sec
OS device name: /dev/cfg/c6
```
### **Elenca tutti i LUN mappati all'host**

È possibile recuperare un elenco di tutti i LUN mappati a un host.

```
# sanlun lun show -p -v all
```
#### **Esempio di output**

```
  ONTAP Path: data_vserver:/vol1/lun1
                               LUN: 1
                         LUN Size: 10g
                      Host Device:
/dev/rdsk/c0t600A0980383044485A3F4E694E4F775Ad0s2
                             Mode: C
              Multipath Provider: Sun Microsystems
                 Multipath Policy: Native
```
### **Elenca tutti i LUN mappati all'host da una SVM specifica/ Elenca tutti gli attributi di una LUN specifica mappata all'host**

È possibile recuperare un elenco di tutte le LUN mappate a un host da una determinata SVM.

```
# sanlun lun show -p -v sanboot unix`
```
**Esempio di output**

```
ONTAP Path: sanboot unix:/vol/sol boot/sanboot_lun
                              LUN: 0
                         LUN Size: 180.0g
```
### **Elencare gli attributi del LUN ONTAP in base al nome del file del dispositivo host**

È possibile recuperare un elenco di tutti gli attributi del LUN ONTAP specificando un nome file del dispositivo host.

```
# sanlun lun show all
```
**Esempio di output**

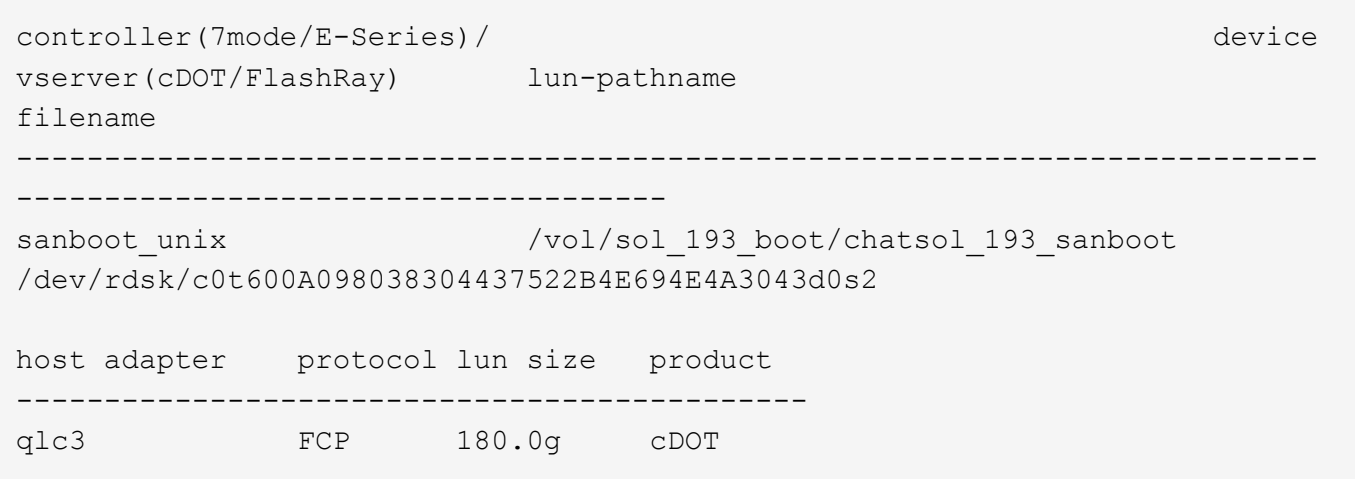

#### **Informazioni sul copyright**

Copyright © 2024 NetApp, Inc. Tutti i diritti riservati. Stampato negli Stati Uniti d'America. Nessuna porzione di questo documento soggetta a copyright può essere riprodotta in qualsiasi formato o mezzo (grafico, elettronico o meccanico, inclusi fotocopie, registrazione, nastri o storage in un sistema elettronico) senza previo consenso scritto da parte del detentore del copyright.

Il software derivato dal materiale sottoposto a copyright di NetApp è soggetto alla seguente licenza e dichiarazione di non responsabilità:

IL PRESENTE SOFTWARE VIENE FORNITO DA NETAPP "COSÌ COM'È" E SENZA QUALSIVOGLIA TIPO DI GARANZIA IMPLICITA O ESPRESSA FRA CUI, A TITOLO ESEMPLIFICATIVO E NON ESAUSTIVO, GARANZIE IMPLICITE DI COMMERCIABILITÀ E IDONEITÀ PER UNO SCOPO SPECIFICO, CHE VENGONO DECLINATE DAL PRESENTE DOCUMENTO. NETAPP NON VERRÀ CONSIDERATA RESPONSABILE IN ALCUN CASO PER QUALSIVOGLIA DANNO DIRETTO, INDIRETTO, ACCIDENTALE, SPECIALE, ESEMPLARE E CONSEQUENZIALE (COMPRESI, A TITOLO ESEMPLIFICATIVO E NON ESAUSTIVO, PROCUREMENT O SOSTITUZIONE DI MERCI O SERVIZI, IMPOSSIBILITÀ DI UTILIZZO O PERDITA DI DATI O PROFITTI OPPURE INTERRUZIONE DELL'ATTIVITÀ AZIENDALE) CAUSATO IN QUALSIVOGLIA MODO O IN RELAZIONE A QUALUNQUE TEORIA DI RESPONSABILITÀ, SIA ESSA CONTRATTUALE, RIGOROSA O DOVUTA A INSOLVENZA (COMPRESA LA NEGLIGENZA O ALTRO) INSORTA IN QUALSIASI MODO ATTRAVERSO L'UTILIZZO DEL PRESENTE SOFTWARE ANCHE IN PRESENZA DI UN PREAVVISO CIRCA L'EVENTUALITÀ DI QUESTO TIPO DI DANNI.

NetApp si riserva il diritto di modificare in qualsiasi momento qualunque prodotto descritto nel presente documento senza fornire alcun preavviso. NetApp non si assume alcuna responsabilità circa l'utilizzo dei prodotti o materiali descritti nel presente documento, con l'eccezione di quanto concordato espressamente e per iscritto da NetApp. L'utilizzo o l'acquisto del presente prodotto non comporta il rilascio di una licenza nell'ambito di un qualche diritto di brevetto, marchio commerciale o altro diritto di proprietà intellettuale di NetApp.

Il prodotto descritto in questa guida può essere protetto da uno o più brevetti degli Stati Uniti, esteri o in attesa di approvazione.

LEGENDA PER I DIRITTI SOTTOPOSTI A LIMITAZIONE: l'utilizzo, la duplicazione o la divulgazione da parte degli enti governativi sono soggetti alle limitazioni indicate nel sottoparagrafo (b)(3) della clausola Rights in Technical Data and Computer Software del DFARS 252.227-7013 (FEB 2014) e FAR 52.227-19 (DIC 2007).

I dati contenuti nel presente documento riguardano un articolo commerciale (secondo la definizione data in FAR 2.101) e sono di proprietà di NetApp, Inc. Tutti i dati tecnici e il software NetApp forniti secondo i termini del presente Contratto sono articoli aventi natura commerciale, sviluppati con finanziamenti esclusivamente privati. Il governo statunitense ha una licenza irrevocabile limitata, non esclusiva, non trasferibile, non cedibile, mondiale, per l'utilizzo dei Dati esclusivamente in connessione con e a supporto di un contratto governativo statunitense in base al quale i Dati sono distribuiti. Con la sola esclusione di quanto indicato nel presente documento, i Dati non possono essere utilizzati, divulgati, riprodotti, modificati, visualizzati o mostrati senza la previa approvazione scritta di NetApp, Inc. I diritti di licenza del governo degli Stati Uniti per il Dipartimento della Difesa sono limitati ai diritti identificati nella clausola DFARS 252.227-7015(b) (FEB 2014).

#### **Informazioni sul marchio commerciale**

NETAPP, il logo NETAPP e i marchi elencati alla pagina<http://www.netapp.com/TM> sono marchi di NetApp, Inc. Gli altri nomi di aziende e prodotti potrebbero essere marchi dei rispettivi proprietari.